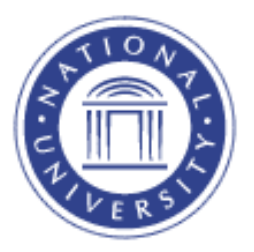

## **Access Class Roster**

## **Access Class Rosters**

The Access Class Rosters screen provides faculty with a current class roster for the classes they are scheduled to teach.

1. Go to the Quick Links for Instructors Menu and select Class Roster

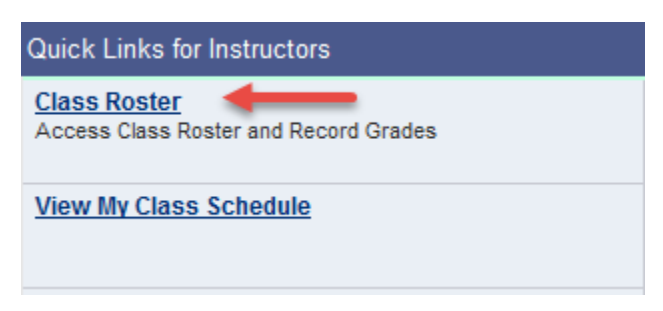

A list of terms in which the faculty member has taught or is scheduled to teach will be displayed. Click on the Class Roster link.

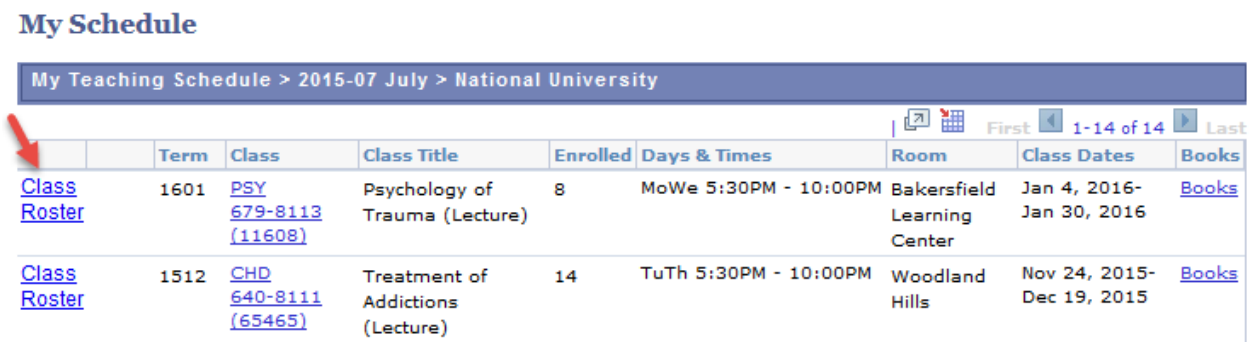

Each student's name and ID number (blocked here for privacy purposes) will be displayed.

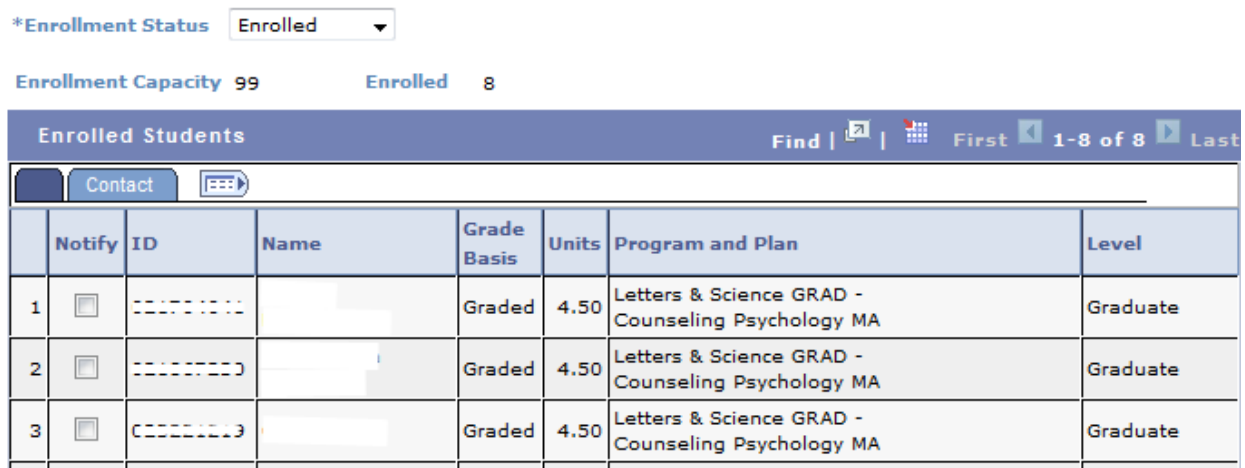

**Note:** The "Graded" descriptor under **Grade Basis** indicates that the student is classified to be graded for this class (vs. audit or pass/fail). It does not indicate that a grade has been assigned.

## **Student Contact Information**

If students have provided contact information (blocked here for privacy purposes) to National University, it will be accessible to you via the Class Roster page, on the **Contact** tab.

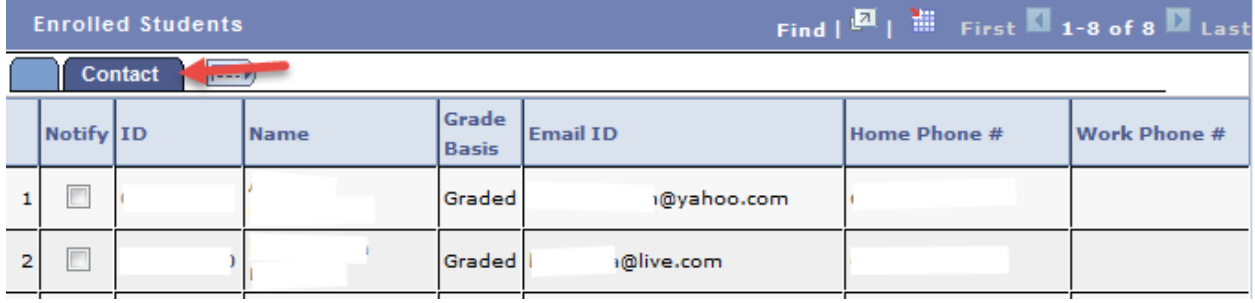